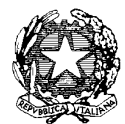

**Ministero dell'Istruzione Istituto Comprensivo Statale "Aldo Moro"** Via Salvo D'Acquisto,15 - 24040 BONATE SOPRA (BG) Cod. Fisc. 91026100163 - Cod. Mecc. BGIC826001 IPA: istsc\_BGIC826001 – Codice AOO: AOOICAMBS Codice univoco per la fatturazione elettronica: UFVCPT Tel. n° 035 991393 – 035 4942695 - Fax n° 035 991655 peo: [BGIC826001@is](mailto:BGIC826001@)truzione.it - sito web: http://www.icaldomorobonatesopra.edu.it pec: [BGIC826001@pec.istruzione.it](mailto:BGIC826001@pec.istruzione.it)

Circ. n. 240

Ai genitori degli alunni dell'IC di Bonate Sopra

## Oggetto: **ADESIONE ALLA PIATTAFORMA MINISTERIALE PAGO IN RETE**

Gent.mi genitori,

ricorderemo l'a.s. 2019/20 per molti motivi, anche per essere stato "l'anno delle piattaforme online" …

A tal proposito vi comunico che, ai sensi dell'art. 65, comma 2, del D.lgs. 217/2017 come da ultimo modificato dal D.L. n.162/2019 (*Decreto Milleproroghe*), dal 30 giugno p.v. i prestatori di servizi di pagamento, cd. PSP (Banche, Poste, istituti di pagamento e istituti di moneta elettronica) sono chiamati ad utilizzare unicamente la piattaforma Pago in rete per erogare servizi di pagamento verso le Pubbliche Amministrazioni. **Di conseguenza, le Istituzioni scolastiche devono adottare e utilizzare in via esclusiva la piattaforma** *Pago in rete***, in quanto i servizi di pagamento alternativi a** *PagoPA* **(***Pago Pubblica Amministrazione***)risulteranno illegittimi.**

## **Inoltre, il D. Lgs 165/2001, art. 1, comma 2, impone l'utilizzo obbligatorio di** *Pago in rete* **per ogni tipologia di incasso, senza nessuna esclusione.**

Con *Pago In Rete*, il servizio centralizzato **per i pagamenti telematici** del Ministero dell'Istruzione, si possono eseguire i pagamenti dei contributi e delle tasse per i servizi scolastici o per le istanze al Ministero **con il sistema** *PagoPA***.**

Il servizio *Pago in rete* permette di pagare elettronicamente:

- **le tasse e i contributi scolastici** richiesti dalle scuole agli alunni per le attività curriculari ed extracurriculari a pagamento, come le visite guidate, i viaggi d'istruzione, l'assicurazione annuale….
- **tutti contributi a favore del Ministero**, quali ad esempio i diritti di segreteria per la partecipazione a concorsi, …

Si potranno effettuare i versamenti per tutti gli **avvisi digitali di pagamento** intestati al proprio figlio, che verranno notificati (per e-mail) dalla scuola di frequenza, oppure fare **versamenti volontari** per ogni causale di pagamento elettronico, che le scuole o il Ministero hanno reso eseguibile tramite *Pago In Rete*.

Accedendo con PC, Tablet, Smartphone si può scegliere di pagare subito online con carta di credito, addebito in conto (o con altri metodi di pagamento) oppure di eseguire il versamento presso le tabaccherie, sportelli bancari autorizzati, uffici postali o altri prestatori di servizi di pagamento (PSP), scaricando il documento di pagamento predisposto dal sistema, che riporta QR-Code e Bollettino Postale PA.

Oltre all'esecuzione di pagamenti, *Pago In Rete* mostra tutti pagamenti eseguibili, avvisa per ogni nuovo versamento richiesto dalle scuole, fornisce le ricevute telematiche e gli attestati validi ai fini fiscali per tutti pagamenti telematici effettuati.

Allego alla presente circolare la brochure illustrativa del servizio e il manuale utenti. Vi invito pertanto a registrarvi, secondo le indicazioni reperibili nel manuale, sulla

piattaforma dedicata, al link <https://www.istruzione.it/pagoinrete/>

## **Qui, in sintesi, le operazioni per registrarsi**:

*(per chi non possiede un'identità digitale SPID o le credenziali del MIUR di Polis o di* 

## *Iscrizioni Online)*

Si possono ottenere le credenziali di accesso al servizio dei pagamento effettuando la registrazione.

Per registrarsi cliccare sul link ["Registrati"](https://iam.pubblica.istruzione.it/iam-ssum/registrazione/step1?lang=it&spid=true&goto=https://pagoinrete.pubblica.istruzione.it:443/Pars2Client-user/)

Nella pagina "Registrati" si devono fare 4 semplici passaggi:

- 1. inserisca il suo codice fiscale e selezioni la casella di sicurezza "Non sono un robot"
- 2. compili la scheda con i suoi dati anagrafici e inserisca un suo indirizzo email personale attivo (da digitare due volte per sicurezza)
- 3. verifichi la correttezza di tutti i dati inseriti e selezioni "CONFERMA I TUOI DATI", altrimenti se riscontra degli errori clicchi su "torna indietro" per tornare al passaggio precedente ed effettuare le correzioni necessarie
- 4. per completare la registrazione acceda infine alla casella e-mail (che hai indicato al punto 2), visualizzi la e-mail che ha ricevuto da "MIUR Comunicazione" e clicchi sul link presente nel testo.

Completata la registrazione riceverà una seconda e-mail con le credenziali (username e password) per accedere al servizio *Pago In Rete*.

Al primo accesso al servizio Le verrà richiesto di modificare a suo piacimento la password provvisoria che ha ricevuto con la seconda e-mail. La nuova password deve avere almeno 8 caratteri, contenere un numero, una lettera maiuscola e una lettera minuscola.

> *A conclusione dell'anno scolastico, vi ringrazio per la collaborazione mostrata nei confronti dell'Istituto e del suo personale e per la disponibilità ad accogliere le tante novità di questo anno scolastico.*

*A tutti l'augurio di ritrovarci serenamente in presenza a settembre.*

Il Dirigente Scolastico

Dott.ssa Marilia Cattaneo